## UNIVERSIDADE ESTADUAL DE PONTA GROSSA SETOR DE CIÊNCIAS EXATAS E NATURAIS DEPARTAMENTO DE MATEMÁTICA E ESTATÍSTICA PROGRAMA DE MESTRADO PROFISSIONAL EM MATEMÁTICA EM REDE NACIONAL - PROFMAT

NOME DO(A) ALUNO(A)

TÍTULO DA DISSERTAÇÃO

PONTA GROSSA ANO

# NOME DO(A) ALUNO(A)

## TÍTULO DA DISSERTAÇÃO

Dissertação apresentada para a obtenção do título de Mestre em Matemática na Universidade Estadual de Ponta Grossa. Programa de Mestrado Profissional em Matemática em Rede Nacional.

Orientador(a): Prof.(<sup>a</sup>) Dr.(<sup>a</sup>) nome orientador(a)

PONTA GROSSA ANO

# FOLHA DESTINADA À FICHA CATALOGRÁFICA

# FOLHA DESTINADA AO TERMO DE APROVAÇÃO

Aqui vai o texto da dedicatória. Aqui vai o texto da dedicatória. Aqui vai o texto da dedicatória. Aqui vai o texto da dedicatória. Aqui vaio o texto da dedicatória.

#### AGRADECIMENTOS

Insira aqui o texto de seu agradecimento. Insira aqui o texto de seu agradecimento. Insira aqui o texto de seu agradecimento. Insira aqui o texto de seu agradecimento. Insira aqui o texto de seu agradecimento.

Insira aqui o texto de seu agradecimento. Insira aqui o texto de seu agradecimento. Insira aqui o texto de seu agradecimento. Insira aqui o texto de seu agradecimento. Insira aqui o texto de seu agradecimento.

Insira aqui o texto de seu agradecimento. Insira aqui o texto de seu agradecimento. Insira aqui o texto de seu agradecimento. Insira aqui o texto de seu agradecimento. Insira aqui o texto de seu agradecimento.

#### RESUMO

Insira aqui o texto com o resumo de sua dissertação. Insira aqui o texto com o resumo de sua dissertação. Insira aqui o texto com o resumo de sua dissertação. Insira aqui o texto com o resumo de sua dissertação.

Palavras-chave: Palavra-chave 1. Palavra-chave 2. · · · . Última palavra-chave.

#### ABSTRACT

Insert here the text with the abstract of your dissertation. Insert here the text with the abstract of your dissertation. Insert here the text with the abstract of your dissertation. Insert here the text with the abstract of your dissertation. Insert here the text with the abstract of your dissertation. Insert here the text with the abstract of your dissertation. Insert here the text with the abstract of your dissertation. Insert here the text with the abstract of your dissertation.

Keywords: Keyword 1. Keyword 2. · · · . Last Keyword.

# LISTA DE ILUSTRAÇÕES

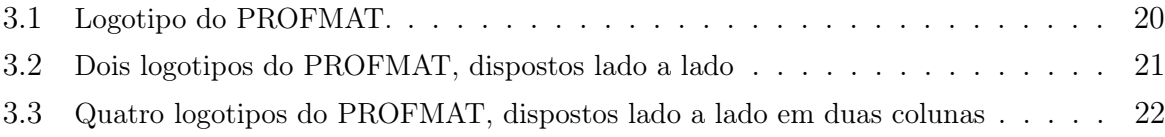

## LISTA DE QUADROS

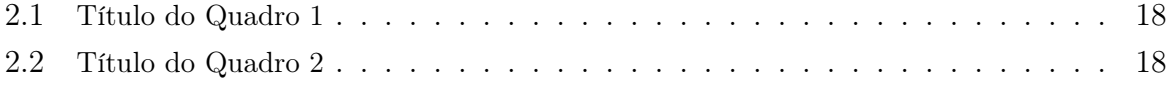

#### LISTA DE TABELAS

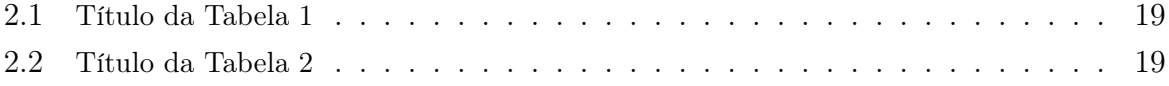

### LISTA DE ABREVIATURAS

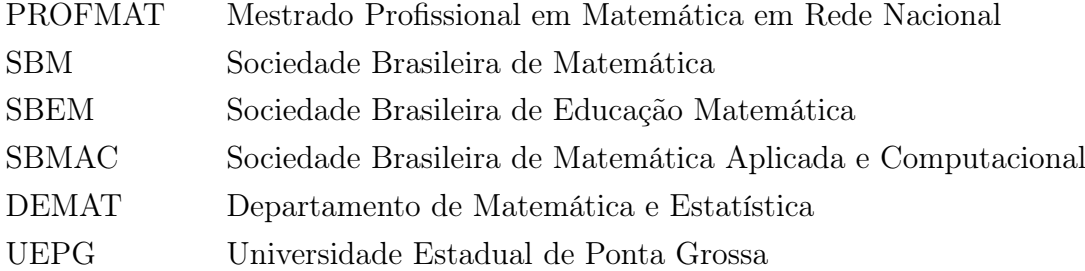

## LISTA DE SÍMBOLOS

- α Letra grega "alfa" minúscula.
- $\beta$  Letra grega "beta" minúscula.
- ε Letra grega "epsilon" minúscula.
- $\Omega$  Letra grega "ômega" maiúscula.

### SUMÁRIO

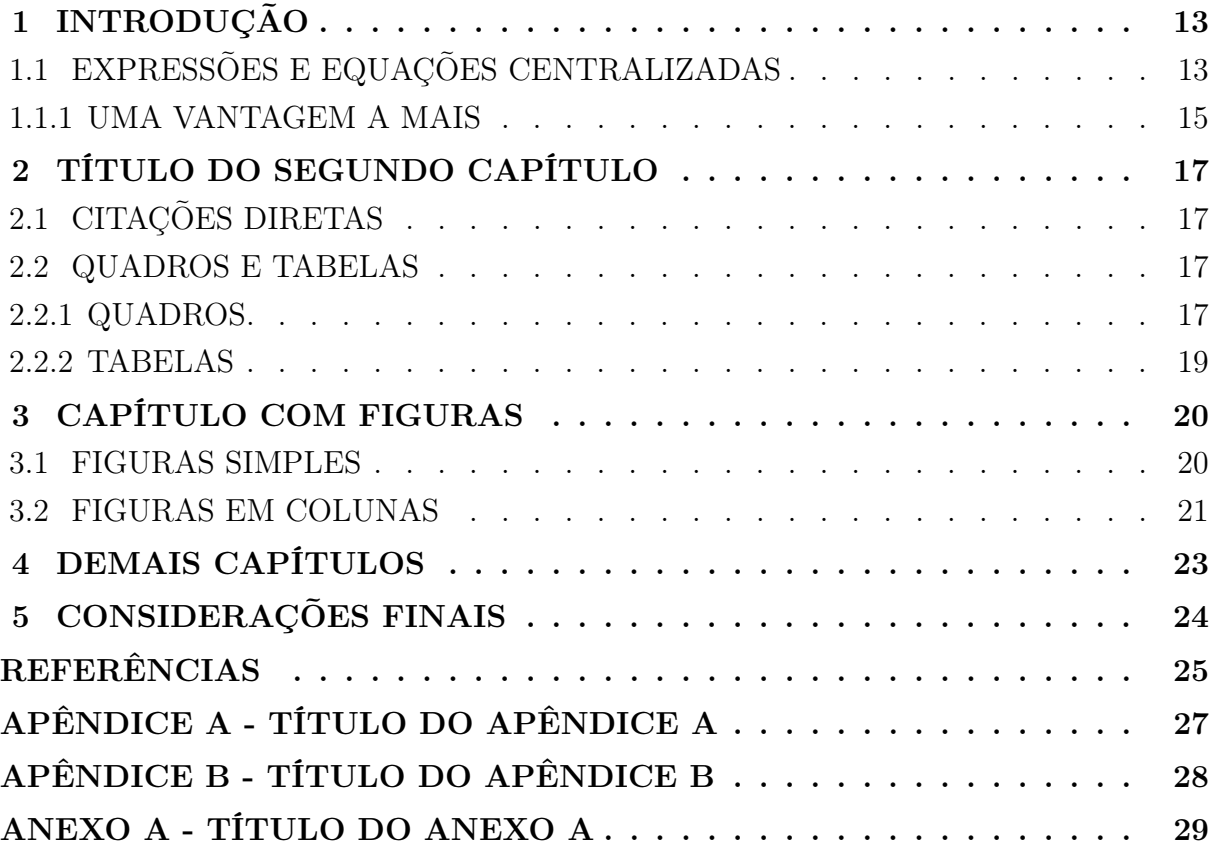

#### 1 INTRODUÇÃO

"Read Euler, read Euler, he is the master of us all." Pierre-Simon Laplace

Insira aqui o texto do primeiro Capítulo de sua dissertação (de acordo com [13], primeira Seção - pois a dissertação é estruturada em seções).

#### 1.1 EXPRESSÕES E EQUAÇÕES CENTRALIZADAS

Para expressões e equações centralizadas, você pode usar o ambiente matemático usando apenas \$\$ \$\$, como em

#### \$\$

 $\sum_{k=1}^n f(k)$ \$\$

para gerar

$$
\sum_{k=1}^{n} f(k),
$$

ou escolher usar o ambiente equation, como em

\begin{equation}\label{Eq01}  $\sum_{k=1}^{\infty} f(k)$ \end{equation}

para gerar

$$
\sum_{k=1}^{n} f(k) \tag{1.1}
$$

com o marcador (1.1), que pode ser usado para referenciar esta equação/expressão mais à frente em seu texto. O marcador (1.1) referente a esta equação/expressão pode ser recuperado a qualquer momento em seu texto usando os comandos (\ref{Eq01}), onde Eq01 estava no label do código que gerou a equação/expressão (1.1).

Se não for necessário referenciar uma equação/expressão em seu texto, você também pode optar por utilizar o ambiente equation\*, como em

```
\begin{equation*}
\sum_{k=1}^n f(k)\end{equation*}
```
para gerar

$$
\sum_{k=1}^{n} f(k)
$$

(desta vez sem o marcador (1.1)).

Outra opção para produzir equações/expressões centralizadas é usar o ambiente align, que pode ser usado com ou sem marcador (usando ou não o \* junto com o nome align, como em

```
\begin{align}\label{Eq02}
 \sum_{k=1}^n g(k)\end{align}
ou em
\begin{align*}
```
 $\sum_{k=1}^n fgk$ \end{align\*}

para produzir, respectivamente,

$$
\sum_{k=1}^{n} g(k) \tag{1.2}
$$

e

$$
\sum_{k=1}^{n} g(k).
$$

Tanto o ambiente equation quanto o ambiente align podem ser usados para escrever uma equação com mais que uma linha, como em

$$
\int_a^b f(x) dx = F(x) \Big|_a^b
$$
  
=  $F(b) - F(a)$ ,

ou

$$
\int_a^b f(x) dx = F(x) \Big|_a^b
$$
  
= F(b) - F(a),

que foram gerados, respectivamente, usando

```
\begin{equation*}
\begin{array}{rcl}
 \displaystyle \int_{a}^{b} f(x) \ dx & = & F(x) {\Bigl|}_{a}^{b} \\
 \& = \& F(b) - F(a) \,
\end{array}
\end{equation*}
```

```
\begin{align*}
  & \displaystyle \int_{a}^{b} f(x) \ dx \ = \ F(x) {\Bigl|}_{a}^{b} \\
  & \qquad \qquad \qquad \qquad \qquad \qquad= F(b) - F(a) \backslash,
\end{align*}
```
#### 1.1.1 UMA VANTAGEM A MAIS

O ambiente align apresenta uma vantagem sobre o ambiente equation: com ele, podemos escrever contas com várias linhas com "quebra de página" dentro da equação. Por exemplo, os comandos

#### \begin{equation\*}

\begin{array}{rcl} \displaystyle \int\_{a}^{b} f(x) \ dx & = & F(x) {\Bigl|}\_{a}^{b} \\  $&=$   $&$  F(b) - F(a) \\ & = & \displaystyle F(b) \Bigl( 1 - \frac{F(a)}{F(b)} \Bigr) \, , \end{array} \end{equation\*}

geram

e

$$
\int_{a}^{b} f(x) dx = F(x) \Big|_{a}^{b}
$$
  
=  $F(b) - F(a)$   
=  $F(b) \Big(1 - \frac{F(a)}{F(b)}\Big)$ 

,

(expressão que sempre terá todas suas linhas na mesma página, podendo ocasionar uma margem enorme no final de uma folha), com os comandos

```
\begin{align*}
  & \displaystyle \int_{a}^{b} f(x) \ dx \ = \ F(x) {\Bigl|}_{a}^{b} \\
  & \qquad \qquad \qquad \qquad \qquad \qquad= F(b) - F(a) \ \ \ \ \ \ \ \& \qquad \qquad \quad \
  & F(b) \Big| ( 1 - \frac{F(a)}{F(b)} \Big|, ,\end{align*}
```
geram

$$
\int_a^b f(x) \ dx = F(x) \Big|_a^b
$$

$$
= F(b) - F(a)
$$

$$
= F(b) \left( 1 - \frac{F(a)}{F(b)} \right),
$$

onde as duas últimas linhas do cálculo apresentado foram para a próxima folha, com a primeira linha ficando na folha anterior, mantendo a margem inferior em um tamanho adequado.

#### 2 TÍTULO DO SEGUNDO CAPÍTULO

Insira aqui o texto do segundo capítulo de sua dissertação.

Apresentamos, a seguir, algumas dicas para citações, quadros e tabelas.

#### 2.1 CITAÇÕES DIRETAS

Se em seu texto forem necessárias citações diretas, de acordo com [13] há dois tipos, que diferem entre si basicamente pelo tamanho.

Para citações de menos de três linhas usa-se a citação no próprio texto do parágrafo, como em "é possível que Widmann tenha colhido as ideias de + e − dos homens que trabalhavam no comércio, pois o fato de ter usado esses símbolos como se fossem amplamente conhecidos aponta para a possibilidade" (TAHAN, [12]). Se este tipo de citação for usada, em um texto com bastante escrita matemática onde se usa, tipicamente, o sistema de chamada numérico para citação das referências, não se deve colocar página, apenas número (como em [12], logo atrás). A referência [12] foi obtida ao usar \cite{TAHAN}, onde TAHAN é o identificador usado nas referências para tal livro.

Para citações longas (mais que três linhas em seu parágrafo), usamos o ambiente minipage, como o exemplo a seguir. Note que é adequado fazer a referência ao autor antes de usar o ambiente minipage, como segue: ...melhor explanado por Cajori [3]:

> O sinal de somatório é devido a Euler (1755), que diz: "summam indicabimus signo  $\Sigma$ ", ou seja,  $\Sigma$  indica o sinal de soma. Este símbolo foi utilizado por Lagrange, mas, de resto, recebeu pouca atenção durante o século décimo oitavo. O Σ para expressar a soma ocorre novamente em 1829 na Teoria do Calor de Fourier, publicada em 1822, e em funções elípticas de Jacobi de 1829. Cauchy utilizou três índices  $m, n, r$ , como  $\frac{1}{\text{em}}\sum_{n=1}^{\infty}$ m  $\sum_{r}^{\infty}$   $\int_{r}^{\infty}$  and  $\int_{r}^{\infty}$  and  $\int_{r}^{\infty}$  and  $\int_{r}^{\infty}$  and  $\int_{r}^{\infty}$  and  $\int_{r}^{\infty}$  and  $\int_{r}^{\infty}$  and  $\int_{r}^{\infty}$  and  $\int_{r}^{\infty}$  and  $\int_{r}^{\infty}$  and  $\int_{r}^{\infty}$  and  $\int_{r}^{\infty}$  and  $\int_{$  $\mathbf{0}$  $\dot{r}$   $a_{\nu}$  a soma de uma série infinita.

#### 2.2 QUADROS E TABELAS

Segundo [13], o uso de quadros ou tabelas é determinado pela característica das informações que trazem.

#### 2.2.1 QUADROS

Nos quadros, inserimos informações textuais. Caractarizam-se por sua disposição em linhas e colunas, com traços horizontais e verticais fechados nos quatro lados. O título do quadro deve vir acima, e a fonte abaixo do quadro (nota, quando couber, fica também abaixo do quadro).

Um exemplo de quadro é dado a seguir. Note que um quadro deve ser referenciado no corpo do texto (antes ou depois do local onde o quadro está). Para referenciar um quadro, assim como uma equação, usamos o comando \ref{}, como em Quadro \ref{Quadro2.1}, que usamos para citar o Quadro 2.1.

| CONTEÚDOS            | <b>CONTEÚDOS</b>       | <b>AVALIAÇÃO</b>                   |
|----------------------|------------------------|------------------------------------|
|                      | <b>BÁSICOS</b>         |                                    |
| Funções              | Progressão Aritmética; | Reconheça, nas sequências numé-    |
|                      | Progressão Geométrica. | ricas, particularidades que reme-  |
|                      |                        | tam ao conceito das progressões    |
|                      |                        | aritméticas e geométricas;         |
|                      |                        | Generalize cálculos para a de-     |
|                      |                        | terminação de termos de uma        |
|                      |                        | sequência numérica.                |
| Tratamento da Infor- | Estatística            | Realize estimativas, conjecturas a |
| mação                |                        | respeito de dados e informações    |
|                      |                        | estatísticas; média aritmética.    |
| Tratamento da Infor- | Binômio de Newton      | Realize cálculos utilizando Binô-  |
| mação                |                        | mio de Newton.                     |

Quadro 2.1: Título do Quadro 1

Fonte: Adaptado de: PARANÁ, Secretaria de Estado da Educação. Diretrizes Curriculares da Educação Básica Matemática, 2008.

Este exemplo de quadro será repetido a seguir (mudando a numeração) apenas para que a Lista de Quadros, nos elementos pré-textuais, contenha dois quadros.

| <b>CONTEÚDOS</b>     | <b>CONTEÚDOS</b>       | <b>AVALIAÇÃO</b>                   |
|----------------------|------------------------|------------------------------------|
|                      | <b>BÁSICOS</b>         |                                    |
| Funções              | Progressão Aritmética; | Reconheça, nas sequências numé-    |
|                      | Progressão Geométrica. | ricas, particularidades que reme-  |
|                      |                        | tam ao conceito das progressões    |
|                      |                        | aritméticas e geométricas;         |
|                      |                        | Generalize cálculos para a de-     |
|                      |                        | terminação de termos de uma        |
|                      |                        | sequência numérica.                |
| Tratamento da Infor- | Estatística            | Realize estimativas, conjecturas a |
| mação                |                        | respeito de dados e informações    |
|                      |                        | estatísticas; média aritmética.    |
| Tratamento da Infor- | Binômio de Newton      | Realize cálculos utilizando Binô-  |
| mação                |                        | mio de Newton.                     |

Quadro 2.2: Título do Quadro 2

Fonte: Adaptado de: PARANÁ, Secretaria de Estado da Educação. Diretrizes Curriculares da Educação Básica Matemática, 2008.

#### 2.2.2 TABELAS

Nas tabelas, inserimos informações e dados numéricos, que são tratados estatisticamente. As laterais são abertas.

Como um exemplo de Tabela, apresentamos a Tabela 2.1, disposta a seguir.

Tabela 2.1: Título da Tabela 1

| <b>TÍTULO 1</b> | TITULO 2        | TITULO 3         |
|-----------------|-----------------|------------------|
| Informações     | Dados numéricos | Dados numéricos  |
| Informações     | Dados numéricos | Dados numéricos  |
| Informações     | Dados numéricos | Dados numéricos. |

Fonte: Insira aqui a fonte da tabela.

Assim como o quadro, a tabela anterior será repetida (com numeração alterada) para que a Lista de Tabelas, nos elementos pré-textuais, apresente duas tabelas.

| <b>TÍTULO 1</b> | TITULO 2        | TITULO 3               |
|-----------------|-----------------|------------------------|
| Informações     | Dados numéricos | <b>Dados</b> numéricos |
| Informações     | Dados numéricos | Dados numéricos        |
| Informações     | Dados numéricos | Dados numéricos.       |

Tabela 2.2: Título da Tabela 2

Fonte: Insira aqui a fonte da tabela.

#### 3 CAPÍTULO COM FIGURAS

Para inserir figuras, podemos usar o ambiente figure, como nos exemplos a seguir.

#### 3.1 FIGURAS SIMPLES

Para inserir uma figura única, é possível usar os comandos

```
\begin{figure}[!htb]
  \centering
  \caption{{\small Logotipo do PROFMAT.}}
  \includegraphics[width=8.0cm]{Logo_PROFMAT.png}
  \label{Fig01_Cap3}
\end{figure}
\begin{center}
  \vspace{-0.5cm} {\small Fonte: site do PROFMAT}
\end{center}
```

```
para gerar a Figura3.1:
```

```
Figura 3.1: Logotipo do PROFMAT.
```
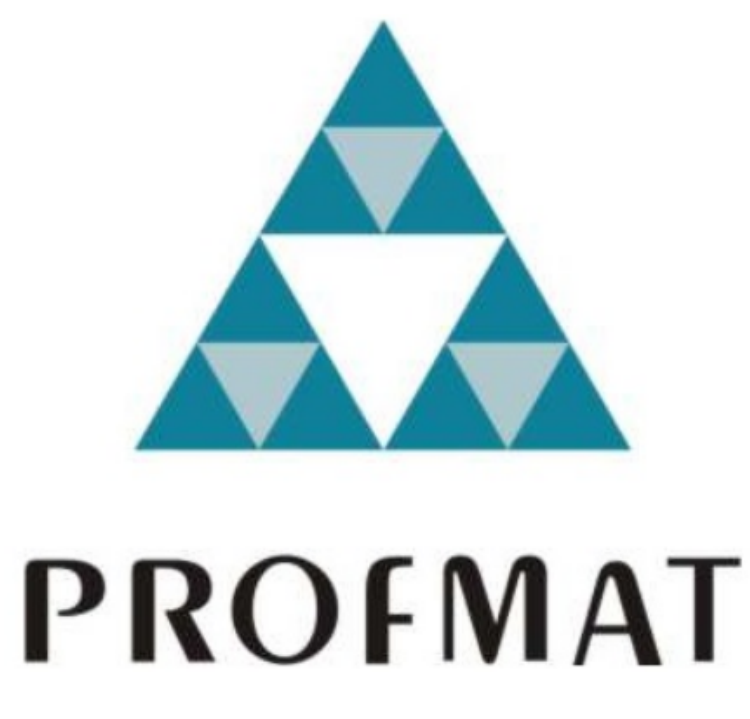

Fonte: site do PROFMAT

3.2 FIGURAS EM COLUNAS

Para inserir duas figuras lado a lado (ou quatro, ou seis, etc. - em duas colunas), é possível usar o pacote subfig, com os comandos

```
\begin{figure}[!htb]
 \centering
   \caption{{\small Dois logotipos do PROFMAT, dispostos lado a lado}}
   \subfloat[{\small Logotipo do PROFMAT}]{
   \includegraphics[height=6.0cm]{Logo_PROFMAT.png}
   \label{Fig02a_Cap3}
   }
  \qquad
   \subfloat[{\small Logotipo do PROFMAT}]{
   \includegraphics[height=6.0cm]{Logo_PROFMAT.png}
   \label{Fig02b_Cap3}
   }
  \label{Fig02_Cap3}
\end{figure}
\begin{center}
  \vspace{-1.0cm} {\small Fonte: site do PROFMAT}
\end{center}
```
para gerar as Figuras 3.2a e 3.2b (que juntas formam a Figura 3.2) e estão dispostas a seguir. Lembre-se de referenciar no texto de sua dissertação todas as figuras que você inserir.

Figura 3.2: Dois logotipos do PROFMAT, dispostos lado a lado

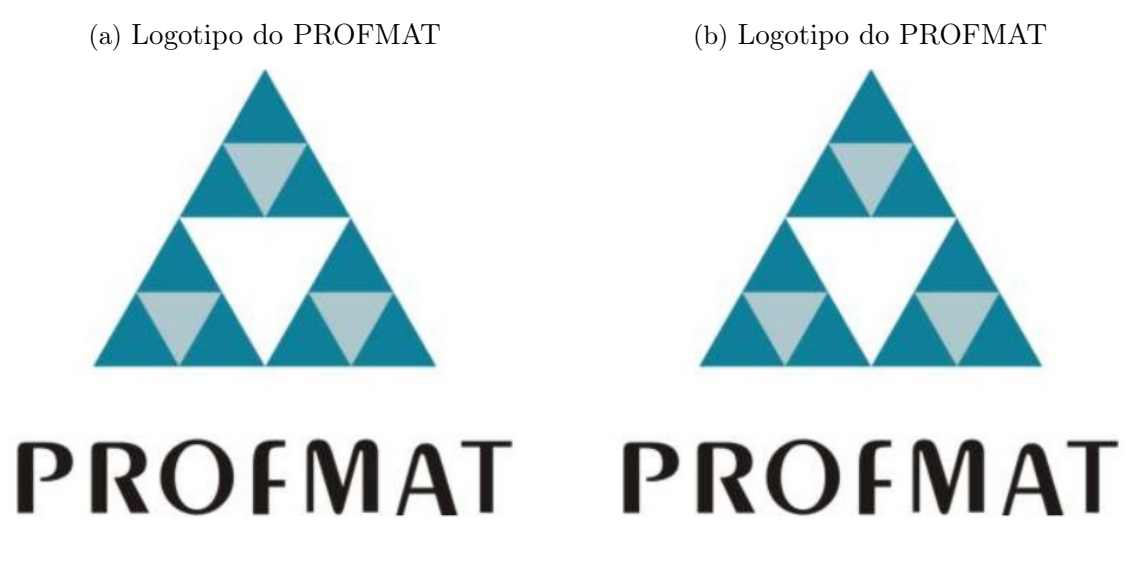

Fonte: site do PROFMAT

Se for necessário, é possível criar uma figura com mais subfiguras, utilizando os mesmos comandos descritos acima.

Como exemplo, criamos a Figura 3.3.

Figura 3.3: Quatro logotipos do PROFMAT, dispostos lado a lado em duas colunas

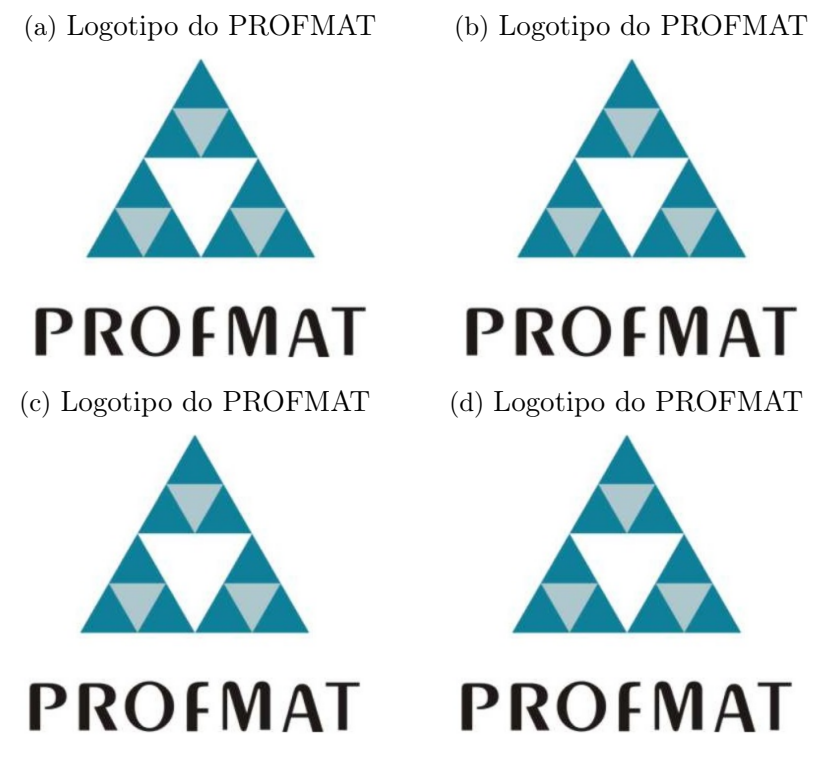

Fonte: site do PROFMAT

#### 4 DEMAIS CAPÍTULOS

Insira em seu trabalho quantos capítulos forem necessários.

Para inserir um Teorema, use o padrão a seguir:

Teorema 4.1 Digite aqui o enunciado do Teorema. Se for necessário, use os símbolos {\R} para facilitar a escrita do conjunto dos números reais R (conforme o novo comando inserido no preâmbulo.

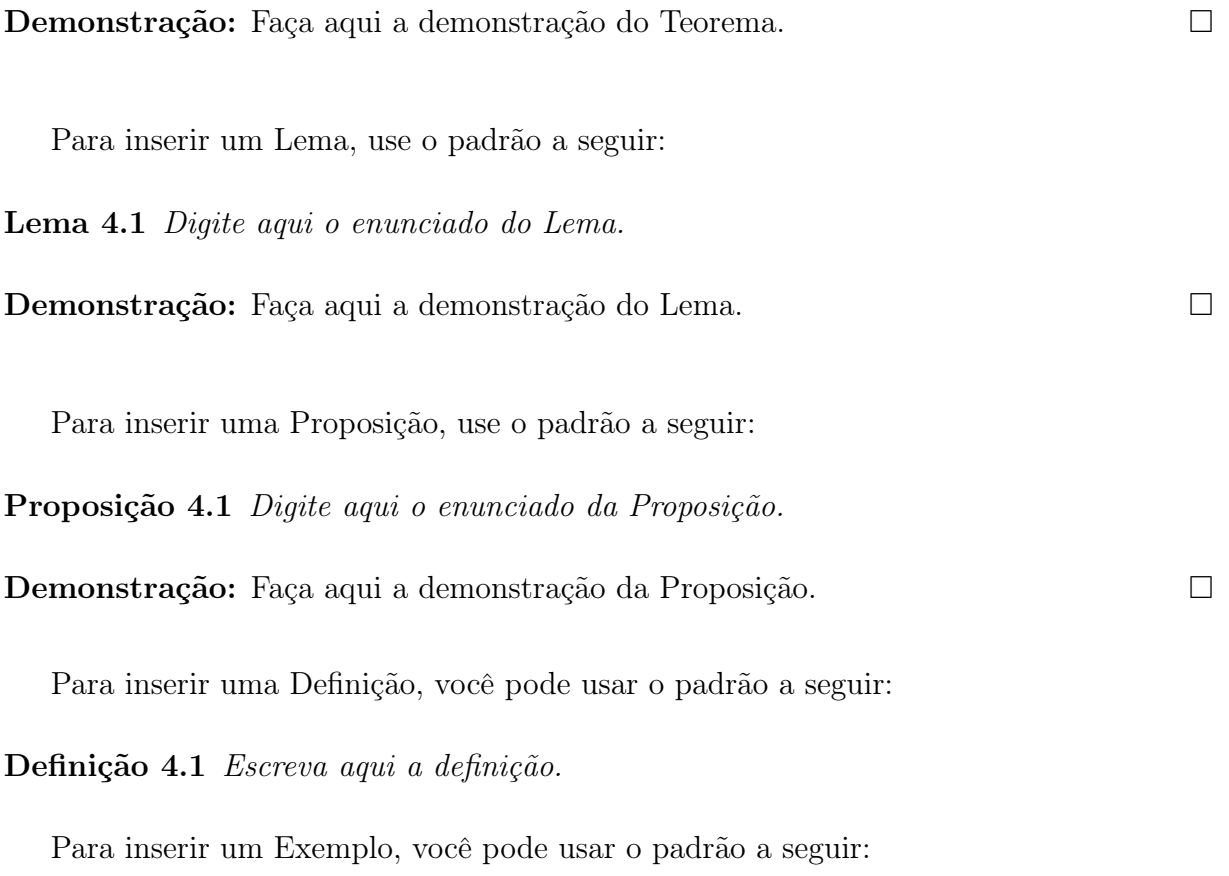

Exemplo 4.1 Insira aqui o exemplo.

#### 5 CONSIDERAÇÕES FINAIS

Lembre-se de escrever um capítulo com suas conclusões finais.

Na sequência, devem vir as REFERÊNCIAS. Como regra geral, o Manual de Normalização [13] deve ser consultado, mas inserimos neste tempalte alguns exemplos de referências onde a formatação pode ser considerada.

A obra [11] é um livro escrito por um autor (se o livro fizer parte de uma coleção, o nome da coleção pode ser colocada ao final, entre parêntesis, como em [1]); [13] é um livro atribuído a uma instituição; [12] é um livro assinado com pseudônimo; [4] é um livro antigo disponível na internet; [3] é um livro publicado em inglês, assim como [7] (note a edição, 2nd. ed., disposta na língua deste livro); [8] é um livro com organizadores/editores responsáveis; [2] é uma lei; [6] é uma dissertação do PROFMAT; [9] é um artigo em revista científica; [5] é um artigo antigo disponível na internet; [10] são diretrizes educacionais.

Este template destina-se às dissertações do PROFMAT/UEPG, e considera as especificações de normalização dispostas em [13].

Elaborado em julho/2020 por Jocemar de Quadros Chagas, e aprovado pelo Colegiado do PROFMAT/UEPG.

#### REFERÊNCIAS

- [1] BOTELHO, G. M. A.; PELLEGRINO, D. M.; TEIXEIRA, E. V. Fundamentos de Análise Funcional. 2. ed.. Rio de Janeiro: Editora SBM, 2015. (Textos Universitários).
- [2] BRASIL, Ministério da Educação. Lei nº 9.394, de 20 de dezembro de 1996. Lei de Diretrizes e Bases. Brasília, 1996.
- [3] CAJORI, F. A History of Mathematical Notations Two Volumes Bound As One. New York: Dover Publications, 1993.
- [4] EULER, L. Institutiones Calculi Differentialis cum eius usu in Analysi Finitorum ac Doctrina Serierum [E212]. Petropolitanae Academiae Sumptibus, 1755; Republicado em Opera Omnia, series 1, v. 10; Disponível em http://eulerarchive.maa.org/backup/E212.html. Acesso em: 18 abr. 2020.
- [5] EULER, L. Nova demonstratio qvod potestatvm Binomii Newtoniana etiam pro exponentibus fractis valeat [E637]. Nova Acta Academiae Scientiarvm Imperialis Petropolitanae, Tomvs V, p. 52-58 (Mathematica), 1787. Disponível em http://eulerarchive.maa.org/docs/originals/E637.pdf. Acesso em: 01 mai. 2020.
- [6] GALVÃO, A. T. Somas, somatórios e termos não inteiros. 2020. Dissertação (Mestrado Profissional em Matemática em Rede Nacional - PROFMAT) - Universidade Estadual de Ponta Grossa, Ponta Grossa, 2020.
- [7] GRAHAM, R. L.; KNUTH, D. E.; PATASHNIK, O. Concrete mathematics: a foundation for computer science. 2nd. ed.. New York: Addison-Wesley Publishing, 1994.
- [8] KOBUCHEI, A.; LUCHKO, Y. (Eds.) Handbook of Fractional Calculus with Applications, vol. 1: Basic Theory. Berlin: De Gruyter, 2019.
- [9] TENREIRO MACHADO, J.; LOPES, A. M.; DUARTE, F. B.; ORTIGUEIRA, M. D.; RATO, R. T. Rhapsody in Fractional. An International Journal for Theory and Applications, V. 17, n. 4, p. 1188-1214, 2014.
- [10] PARANÁ, Secretaria de Estado da Educação. Diretrizes Curriculares da Educação Básica Matemática. Curitiba, 2008.
- [11] STEWART, J. Cálculo. V. 1. São Paulo: Cengage Learning, 2013.
- [12] TAHAN, M. As Maravilhas da Matemática. Rio de Janeiro: Edições Bloch, 1973.

[13] UEPG, Universidade Estadual de Ponta Grossa, Biblioteca Central Professor Faris Michaele. Manual de normalização bibliográfica para trabalhos científicos. 4. ed.. Ponta Grossa: Editora UEPG, 2019.

## TÍTULO DO APÊNDICE A

Os apêndices são materiais produzidos pelo próprio autor do trabalho, mas que por algum motivo não foram incorporados ao corpo do texto. Devem vir após as referências, ser identificados por "Apêndice A", "Apêndice B", etc. Note que a inscrição APÊN-DICE A deve vir centralizada no topo da página, da mesma forma que os títulos dos elementos pré-textuais.

# TÍTULO DO APÊNDICE B

Insira aqui o texto de seu Apêndice B.

## TÍTULO DO ANEXO A

Insira aqui seu Anexo A.

Os anexos são materiais pertinentes ao trabalho, mas que não foram produzidos pelo autor. Como exemplo de anexos, citamos uma norma ABNT ou um laudo técnico de um material utilizado.